# **[Seeeduino Cloud – Parte 2](http://adictosalainformatica.com/seeeduino-cloud-parte-2/)**

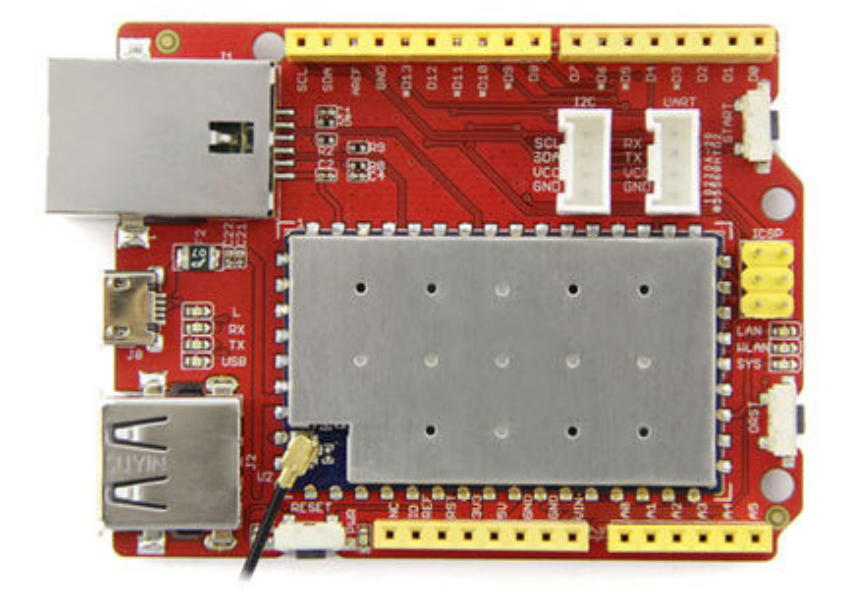

*Seeeduino Cloud*

## **Introducción**

En este post añadiremos una relay shield a nuestro seeeduino. Seguidamente, realizaremos el cableado con uno de los relay y conectaremos un pequeño ventilador. De esta manera podremos encender y apagar nuestro ventilador remotamente.

- Montando el Relay Shield y cableado de un relay
- Programa para controlar el relay
- Encendiendo y apagando nuestro ventilador

### **Montando el Relay Shield y cableando un relay**

El funcionamiento de un relay es bastante simple. Un relay es un switch electromagnético. Un relay tiene tres entradas:

- **nc** (normally closed). El circuito tiene corriente, a no ser que se active el relay.
- **no** (normally open). El circuito no tiene corriente, a no ser que se active el relay.
- **com** (entrada de electricidad). Punto de entrada del corriente eléctrico externo.

En el siguiente ejemplo podemos ver la conexión de un relay con un motor. Si observamos el diagrama el motor no estará en funcionamiento hasta que se active el relay.

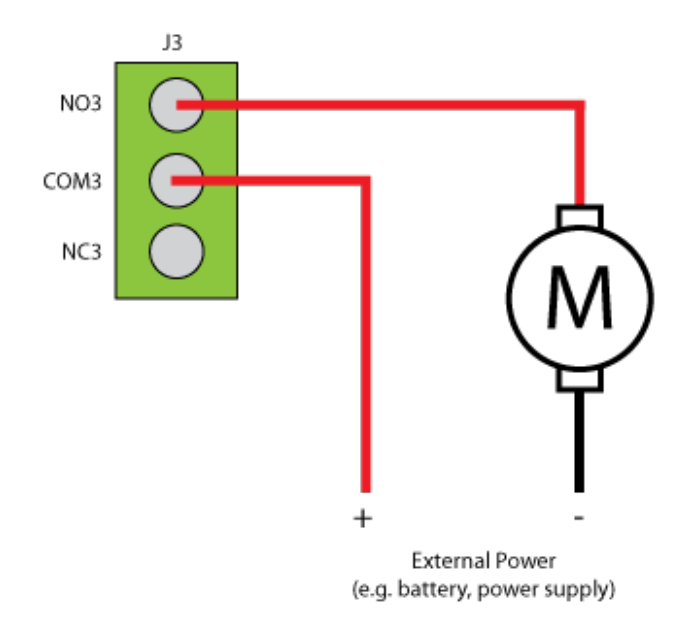

Motor-shield-schematic-drawing

Primeramente montaremos la relay shield encima de nuestro Seeeduino (Encaja perfectamente).

Seguidamente cablearemos un relay. En este ejemplo utilizaremos el relay 3 (digital pin 8), pero se podría utilizar cualquiera. La entrada de corriente estará en el conector **C**

<sup>,</sup> y la salida en el conector **NO**

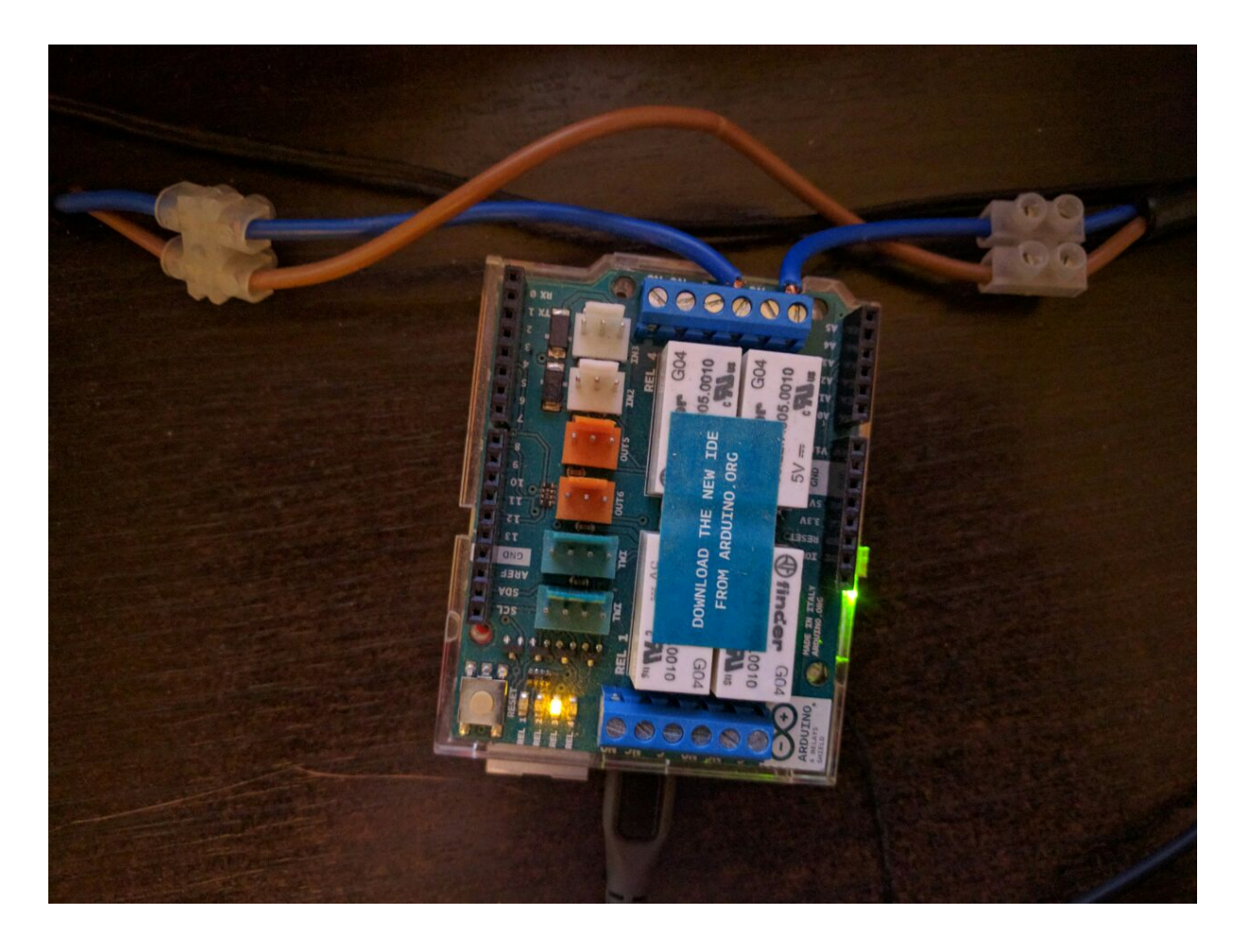

Seguidamente la embra:

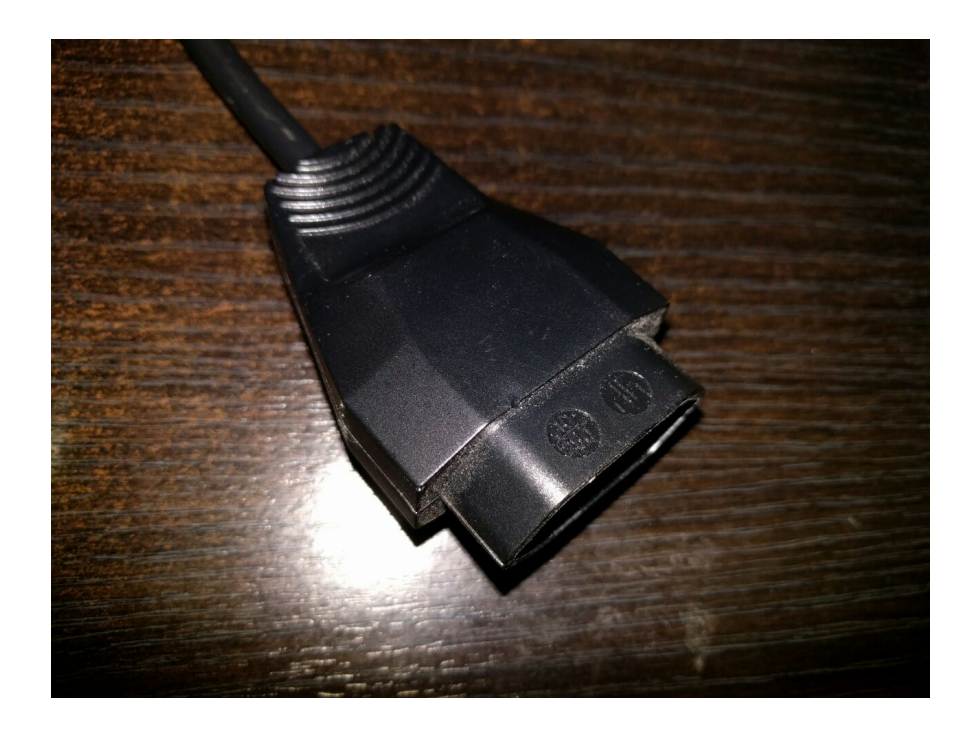

Y finalmente la toma de electricidad:

**Ten** 

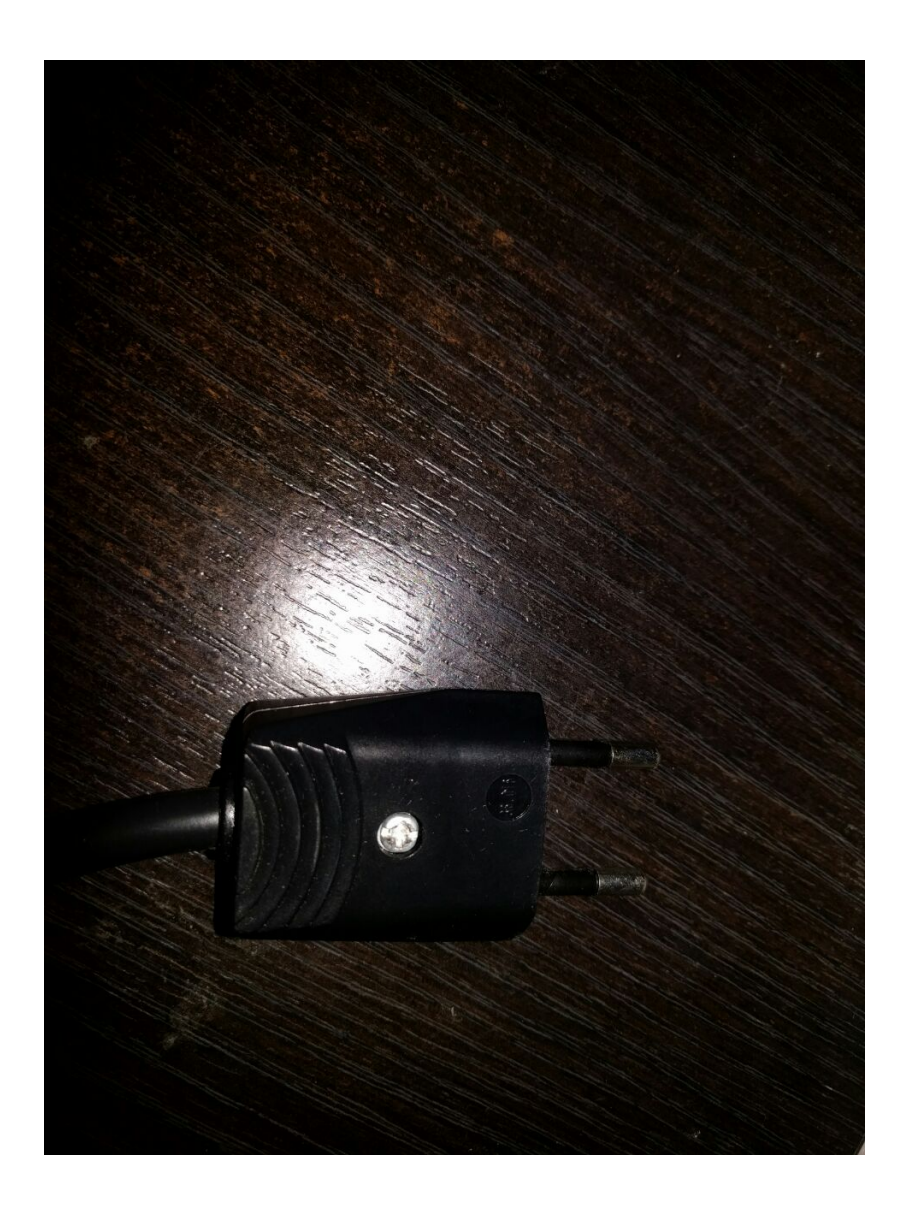

Solo nos quedará conectar el macho a la corriente y un ventilador a la hembra.

Para más información sobre el relay shield utilizado os dejo el link de la página del mismo [Arduino – 4 Relays Shield](http://www.arduino.org/products/shields/arduino-4-relays-shield)

#### **Programa para controlar el relay**

A continuación este es el programa que permitirá acceder remotamente a nuestro relay. El código esta debidamente comentado

#include <Bridge.h>

```
#include <BridgeServer.h>
#include <BridgeClient.h>
// Listen to the default port 5555, the Yún webserver
// will forward there all the HTTP requests you send
BridgeServer server;
int RELAY3 = 8;
void setup() {
   // Bridge startup
   pinMode(13, OUTPUT);
   digitalWrite(13, LOW);
   Bridge.begin();
   digitalWrite(13, HIGH);
   pinMode(RELAY3, OUTPUT);
   // Listen for incoming connection only from localhost
   // (no one from the external network could connect)
   server.listenOnLocalhost();
   server.begin();
}
void loop() {
   // Get clients coming from server
  BridgeClient client = server \cdot accept();
   // There is a new client?
   if (client) {
     // Process request
     process(client);
     // Close connection and free resources.
     client.stop();
   }
   delay(50); // Poll every 50ms
}
void process(BridgeClient client) {
   // read the command
```

```
String command = client.readStringUntil('/');
   // is "digital" command?
  if (command == "digital") {
    digitalCommand(client);
   }
   // is "status" command?
  if (command == "status") {
     statusCommand(client);
   }
}
void digitalCommand(BridgeClient client) {
   int pin, value;
   // Read pin number
   pin = client.parseInt();
   // If the next character is a '/' it means we have an URL
   // with a value like: "/digital/13/1"
  if (client.read() == '/') {
     value = client.parseInt();
    digitalWrite(pin, value);
   } else {
    value = digitalRead(pin);
   }
   // Send feedback to client
  client.print(F("{\n    'pin\" : ")); client.print(pin);
   client.print(F(" ,\"status\":"));
   client.print(value);
   client.print(F("}"));
   // Update datastore key with the current pin value
   String key = "D";
  key += pin; Bridge.put(key, String(value));
```

```
}
```

```
void statusCommand(BridgeClient client) {
   int pin, value;
   // Read pin number
  pin = client.parent();
  value = digitalRead(pin);
   // Send feedback to client
  client.print(F("{\n    'pin\" : "); client.print(pin);
   client.print(F(" ,\"status\":"));
   client.print(value);
   client.print(F("}"));
}
```
#### **Encendiendo y apagando nuestro ventilador**

```
Desde un navegador accediendo a la url obtendremos el estado
del relay:
```
http://ip-seeduino/arduino/status/8

{"pin":8 ,"status":0}

Retornará un 0 (apagado) o 1 (encendido)

Para apagarlo

http://ip-seeeduino/arduino/digital/8/0

{"pin":8 ,"status":0}

Y para encenderlo

http://ip-seeeduino/arduino/digital/8/1

{"pin":8 ,"status":1}

#### **Conclusión**

Ya podemos controlar nuestro ventilador remotamente y como

podemos ver ha resultado muy fácil. Pero la verdad, con una url desde el plugin de un navegador es muy rudimentario y no excesivamente útil. En el próximo post crearemos una simple aplicación Android, que se encargará de controlar y obtener el estado de nuestro ventilador des de la Rest Api de Seeeduino. De paso presentaremos y utilizaremos una librería muy útil para este tipo de escenarios, Retrofit. A continucación podéis encontrar el ejemplo del código arduino en GitHub y el enlace a la placa de rayls de arduino.

- [Arduino 4 Relay Shield](http://www.arduino.org/products/shields/arduino-4-relays-shield)
- [Seeeduino Rest Api example](https://github.com/rmiguel1985/SeeeduinoRestApi)